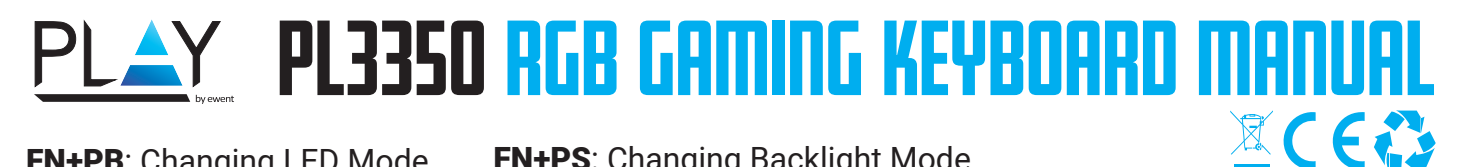

FN+PB: Changing LED Mode  $FN$  +  $PB$ 

FN+PS: Changing Backlight Mode Red / Green / Blue / Yellow / Purple / Light Blue / White Backlight

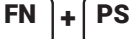

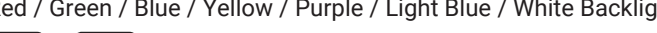

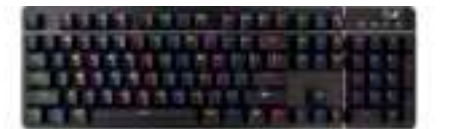

# Windows lock to enable Gaming mode: FN + Windows Lock  $F_N + \mathbf{F}$

#### FN+PB: RGB presets :

j

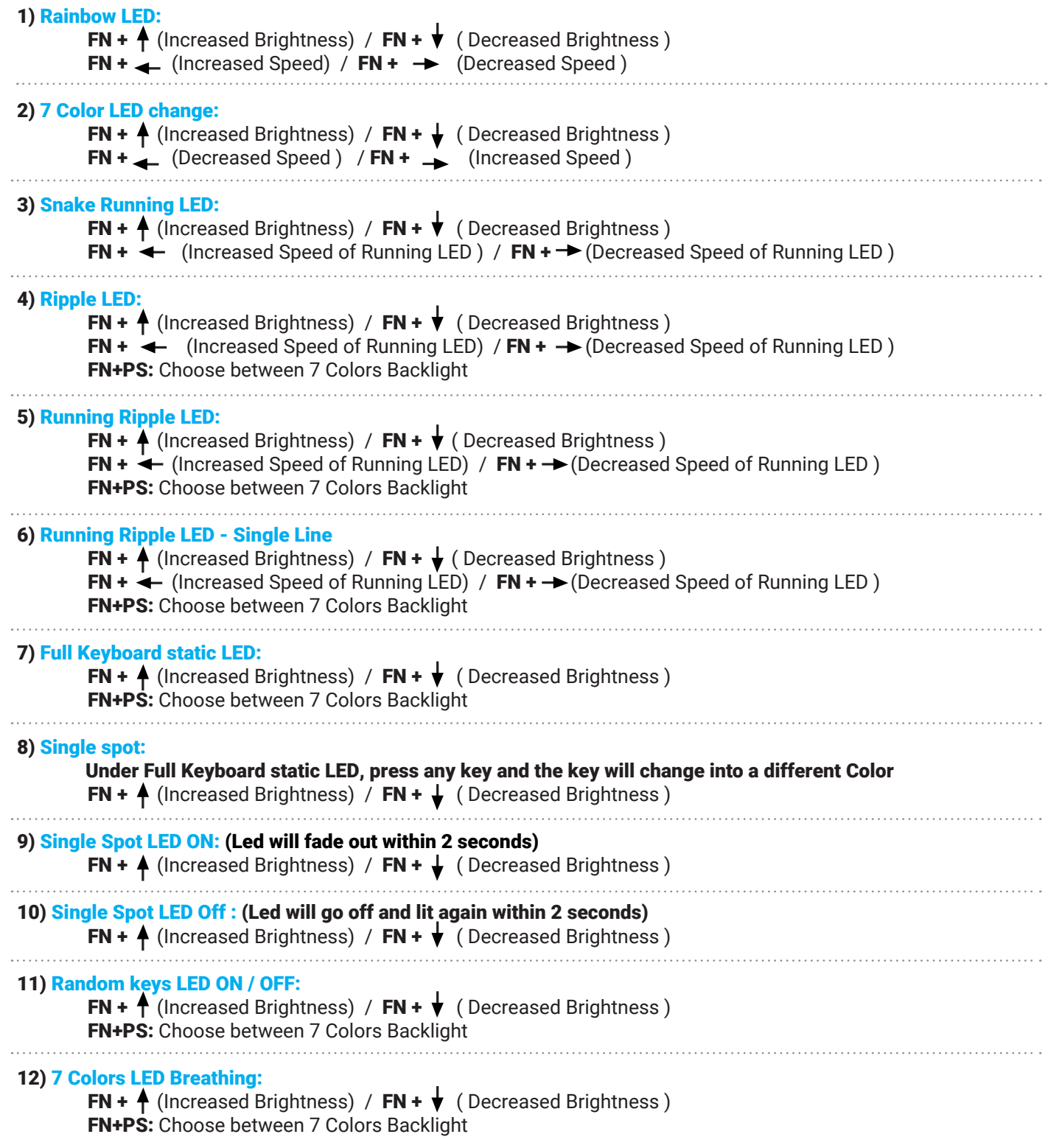

#### 13) Rainbow Colors Breathing:

**FN +**  $\uparrow$  (Increased Brightness) / **FN +**  $\downarrow$  (Decreased Brightness) FN+PS: Choose between 7 Colors Backlight

# Gaming presets (per preset the following keys will lit)

- FN+1= First person shooter ( FPS ) : ASDW,  $\uparrow \downarrow \leftarrow \rightarrow$  , ESC
- FN+2= First person shooter ( FPS ): ASDW, Ctrl, Shift, Alt, Space, RGQEB, 1-5, Tab, F1-F3,
- F1F3= Home, End, Pg Up, Pg Dn, Prt Sc,
- FN+3= Call of Duty ( FPS ): QWERTASDFGCV, 1-7, Ctrl, Shift
- FN+4= Real Time Strategy ( RTS ): QWERASDGXZFKLHMNUYTP Space 1-0 Ctrl Shift Alt
- FN+5= Multiplayer online battle arena ( MOBA ): QWER DGFBV, Ctrl, Alt, Tab, Space, ~ 1-6, Esc
- $\cdot$  FN+6= Race: ASDWR,  $\uparrow \downarrow \leftarrow \rightarrow$  , Ctrl, Shift, Alt
- FN+7= NBA ( sports ): AFSWRE, Space,  $\uparrow \downarrow \leftarrow \rightarrow$  , ZXCV, 1234
- FN+8= Multiplayer online battle arena ( MOBA ): QWERDFB, 1-6

# Macro key recording mode:

Press FN + SL, LED flashing Press FN + SL + one of the below 6 sets Choose the gaming profile key which you are going to record ( 6 Sets ) : ( FN + INS) , (FN + H), (FN + PU), (FN + Del), (FN + End), (FN + PD) Record your action (Action from games) Press FN + SL again to save the recording

# Custom LED mode

FN+0 = Custom LED mode FN+9 = Custom LED mode

#### Enable custom LED mode:

Press FN + 0 or FN + 9 (Enter Custom LED mode) Press FN + Left ALT Press the keys you want to illuminate Press FN + Right ALT to save the customization

### Media Key Functions:

FN + F1 - Homepage / My Computer FN + F2 - Search FN + F3 - Calculator FN + F4 - Music ( Media FN + F5 - Last Song FN + F6 - Next Song FN + F7 - Play / Pause FN + F8 - Stop FN + F9 - Mute  $FN + F10 - Volume -$ FN +F11 - Volume + FN + F12 - Keyboard Lock / Unlock

#### Pls note: **FN+ESC** = Restore to factory defaults (this will delete all stored customized profiles, macro recordings)

visit www.ewent-online.com | NL Voor service, handleidingen, firmware updates

**NL** voor service, nandreidingen, ....<br>hezoekt u www.ewent-online.com |

EN For service, manuals, firmware updates or support | FR Pour l'entretien, les manuels, les mises à jour du rmware ou l'assistance, visitez www.ewent-online.com |

IT Per servizi, manuali, aggiornamento firmware e supporto visitare www.ewent-online.com |

ES Para obtener asistencia, manuales, actualizaciones de firmware o soporte, visite www.ewent-online.com | PT Para assistência, manuais, atualizações de

DE Dienstleistungen, Handbücher, Firmware-Updates oder Support-Dienste werden unter www.ewentonline.com angeboten |

ware ou apoio técnico, visite www.ewent-online. com |

HU Szerviz, kézikönyek, firmware-frissítések és támogatás ügyében látogasson el a következő oldalra: www.ewent-online.com |

PL Serwis, podręczniki, aktualizacje oprogramowania układowego oraz pomoc techniczna są dostępne w witrynie www.ewent-online.com |

WWW.PLAY-GAMING.NET